## **TD : Bases des réseaux**

## **Fondamentaux**

- 1. Faites un schéma représentant les 7 couches du modèle OSI. Donnez une description des fonctionnalités contenues dans chacune des couches.
- 2. Faites un schéma représentant les 4 couches du modèle TCP/IP. Donnez une description des fonctionnalités contenues dans chacune des couches.
- 3. Faites un schéma mettant en correspondance le modèle OSI avec le modèle TCP/IP.
- 4. Définissez l'encapsulation. Faites un schéma représentant le déplacement d'un fragment de données depuis la couche applicative d'une machine A vers celle d'une machine B en traversant respectivement un switch C, un routeur D et un switch E.
- 5. Définissez un concentrateur Ethernet (hub). Définissez un commutateur Ethernet (switch). Quelles sont leurs différences ?

## **Commandes**

- 6. Sur votre machine utilisez la commande **ifconfig** pour voir sa configuration réseau. Quelles sont ses interfaces ? Quelle est son adresse IP ? son masque de sous-réseau ? sa passerelle par défaut ? la taille maximale d'un paquet ? Expliquez ce qu'est l'interface **lo** ?
- 7. Quelles sont les commandes vous permettant d'arrêter ou de démarrer une interface ? Pouvez vous les utiliser ?
- 8. Sur votre machine utilisez la commande **ping** pour vérifier que la connectivité IP vers une machine distance est intacte. Pingez vos voisins puis les serveurs **aragog.emi.ubordeaux1.fr**, **www**.**labri**.**fr** et **www**.**google**.**com**.
- 9. Sur votre machine utilisez la commande **arp** pour voir son cache ARP. Quelles sont les adresses IP et MAC de vos voisins ? de votre passerelle par défaut ?
- 10. Utilisez la commande **traceroute** pour atteindre un site distant tel que **www**.**labri**.**fr**, ou **www**.**google**.**com**. A quoi sert cette commande ? Quels sont les interfaces traversées pour arriver à la cible ?
- 11. Tapez la commande **whois –h whois.ripe.net 88.12.47.5**. Qu'observez-vous ? A qui appartient cette adresse IP ? Dans quel système autonome se trouve cette machine ? Refaites l'expérience avec d'autres adresses IP. Que ce passe-t-il selon les adresses ? Utilisez maintenant la commande **whois –a 45.62.84.7**. Quelle est la différence entre cette commande et la précédente (à part l'adresse) ?
- 12. Faites un **traceroute** sur www.google.com et utilisez **whois** pour définir tous les opérateurs réseaux rencontrés.
- 13. Tapez la commande **host www.labri.fr**. Quelle est l'adresse IP de ce serveur web ? Trouvez les adresses IP des serveurs web de l'UFR et de l'université.
- 14. Utilisez la commande **dig any www.labri.fr**. Quelle sont les différences avec la commande précédente ? Quel est l'adresse IP du serveur de noms utilisé (cherchez dans le fichier **/etc/resolv.conf)** ? Comment effectuer une requête sur un autre serveur de noms ?
- 15. Les connexions en cours sur votre machine sont visibles avec la commande **netstat**. Quelles sont les connexions actives ? Quelles sont les connexions en attente ? La commande **netstat** -**Ainet** montre la liste des connexions IP actives, connectez vous en **ssh** sur une machine, vérifiez. Ajoutez l'option **-a**, à quoi sert-elle ?
- 16. Sous Windows, quels sont les noms et les options de toutes les commandes UNIX que vous venez d'étudier ? Lancez **rdesktop bacchus** pour tester vos commandes sous Windows.

## **Traces et encapsulation**

17. Voici ci-dessous la trace d'une trame Ethernet capturée par Wireshark. Donnez les adresses MAC source et destination, précisez le type de protocole, le code d'opération et les adresses IP émetteur et cible. A quoi sert cette trame ? Dessinez l'encapsulation des protocoles dans cette trame.

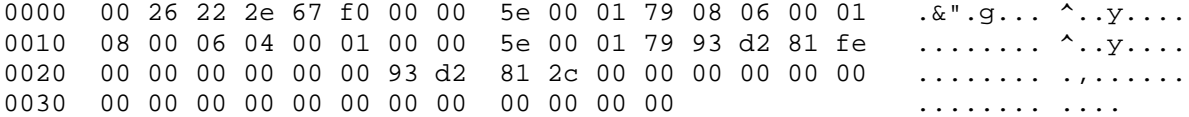

18. Voici ci-dessous la trace d'une trame Ethernet capturée par Wireshark. Donnez les adresses MAC source et destination, précisez les type des protocoles, les adresses IP et les numéros de port utilisés par la source et la destination, ainsi que le protocole applicatif. A quoi sert cette trame? Dessinez l'encapsulation des protocoles dans cette trame.

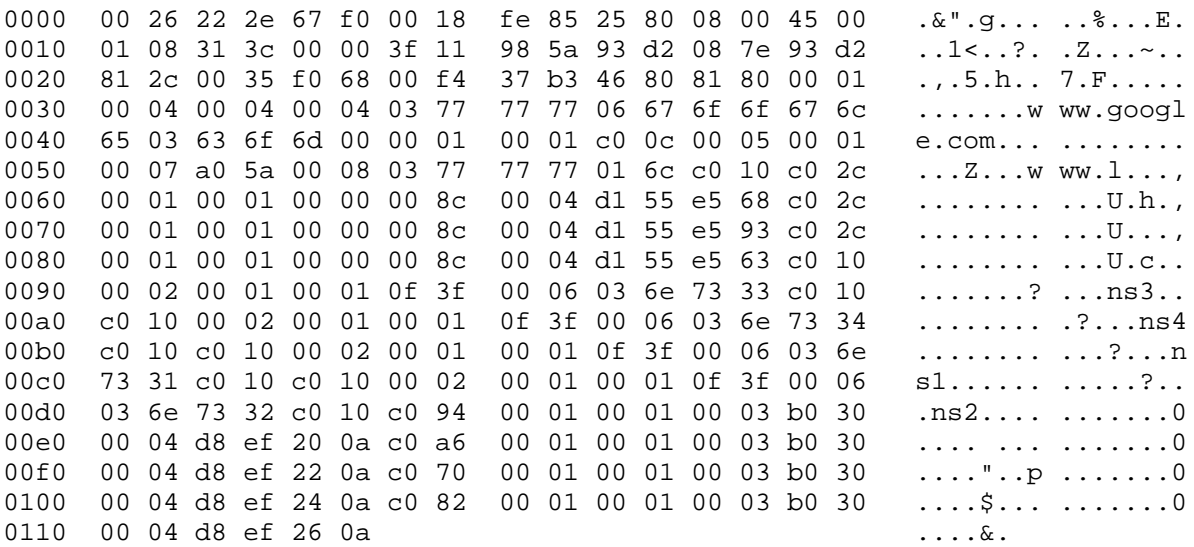

19. Voici ci-dessous la trace d'une trame Ethernet capturée par Wireshark. Donnez les adresses MAC source et destination, précisez les type des protocoles, les adresses IP et les numéros de port utilisés par la source et la destination, ainsi que le protocole applicatif. A quoi sert cette trame? Cette trame contient des données applicatives. De quel type de données s'agit-il? Essayez de visualiser les données dans un programme approprié. Dessinez l'encapsulation des protocoles dans cette trame.

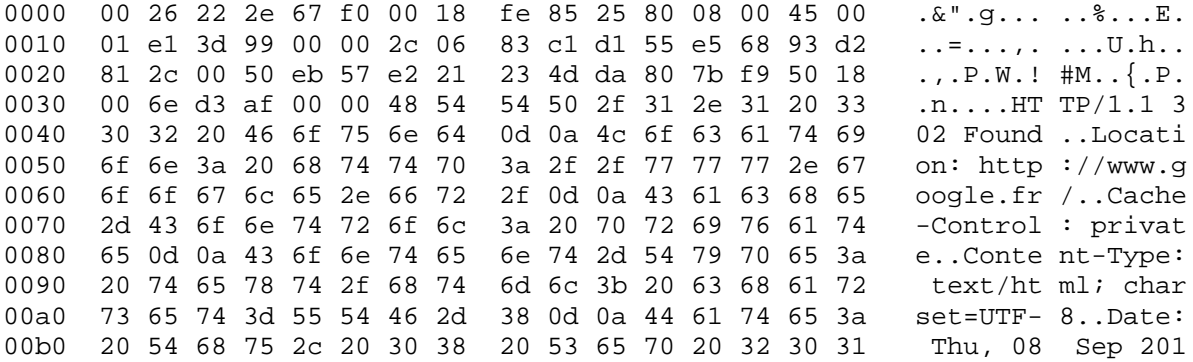

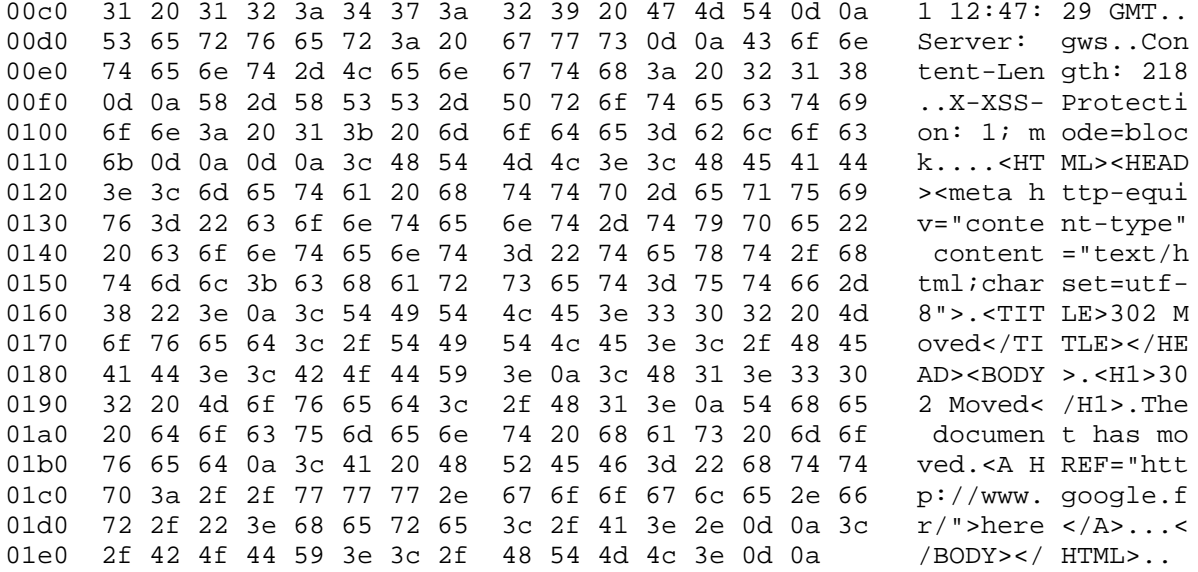